# **Equal Pay Day Get-together**

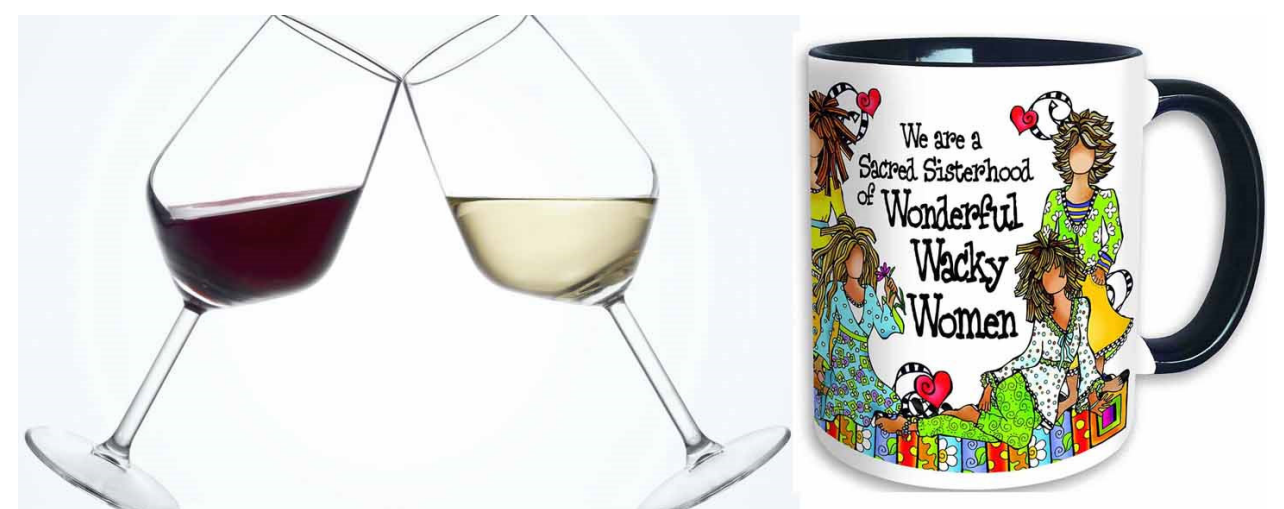

### **Join the Poughkeepsie Branch of AAUW for conversation (Bring your own beverage!)**

**Join us for an Equal Pay Day get-together over Zoom**

# March  $31<sup>st</sup>$  4:30 pm

 It's been a time of change, uncertainty and anxiety. But the Poughkeepsie AAUW Branch continues to evolve, adapt, and support its members. We have obtained a Zoom meeting subscription for the Branch and I would like to invite you to our first major Zoom event – an Equal Pay Day virtual get-together on March 31<sup>st</sup>.

Join with other members of the Branch in recognizing Equal Pay day and the steps that still need to be taken to achieve gender equity. AAUW's mission is more important than ever – particularly as a recession looms.

With a glass or cup of your favorite beverage in hand, join us to talk about the way we as a branch are evolving. Consider if you have an anecdote or fact to share from your personal experience about equal pay. And as always, when AAUW members get together, it's a way to "touch" base with old friends and perhaps share some tips on surviving the current crisis we are all living in day-to-day.

I hope to have a chance to "see" or "hear" you on the 31<sup>st</sup>.

**On March 30th you will receive an invitation with the Zoom link and instructions for the meeting.** 

### **An invitation with the Zoom link and instructions for the meeting.**

#### **Below are the directions and some hints on joining this virtual meeting.**

Give it a try - be smarter when we come out of this troubling time.

Diane Jablonski is inviting you to a scheduled Zoom meeting.

Topic: Equal Pay Day Get-together

#### **Time: Mar 31, 2020 04:30 PM**

Join Zoom Meeting - All you need to do is click on the link below - just select **"Open Link"** - no password will be required

https://zoom.us/j/299955236

#### **Meeting ID: 299 955 236**

You may join by phone only - no video

+1 646 558 8656

#### **Meeting ID: 299 955 236**

You may also go to **Zoom.Com** and select **"Join a Meeting"** (top of the page) and type in the Meeting ID from above.

#### **Some notes on using Zoom from Barbara Durniak and Cyd Averill**

1. Whatever device you use (laptop, desktop, phone or tablet), make sure it has a camera and a mic.

2. Note that if you use a tablet, only 9 participants can be seen in Gallery mode; if you use a cellphone, only 4 can be seen in Gallery mode.

#### **Other details are needed if you join Zoom and set up a meeting.**

Here are some links from the Zoom website that might help. Betty Harrel, Cyd Averill, Barbara Durniak, Cathy Kinn, and Diane Jablonski have all used Zoom to set up meetings and will be happy to help (contact information is in your membership directory).

https://support.zoom.us/hc/en-us/articles/201362323-How-Do-I-Change-The-Video-Layout-

https://support.zoom.us/hc/en-us/articles/360000005883

#### **A few additional notes for those setting up a meeting:**

1. If you're using a laptop or computer, go to **zoom.us/download** As an invitee, there's no need to sign up or create a password. Note: if you join the meeting directly through the Zoom website you may be able to connect, but may not have access to some of the features of the program itself. May be best to download the program from Zoom first.

2. The default layout is called **Active Speaker**. When we started, the host's video was in the large window and the rest of us were in smaller screens on the top. Whoever talked then flashed to the large screen. We switched to **Gallery View** by clicking on the icon in the upper right corner of the screen. This layout allowed for equal sized videos of everyone, and a green border appeared around the video of whoever was talking.

3. If using a phone or tablet or other device, get the Zoom app from the App Store.

4. The leader must initiate the meeting (by adding in everyone's email) and sending the meeting link to the group. Group members must select "Join A Meeting" from the Zoom program and put the meeting link into the box.